# FUN3D v13.4 Training Session 16: Aeroelastic Simulations

Kevin Jacobson

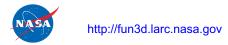

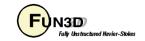

#### **Session Scope**

- What this will cover
  - The two methods of aeroelastic coupling with FUN3D
    - Static coupling with an external structural solver (linear or nonlinear structures)
    - Dynamic coupling to a self-contained, mode-based, linear structures model
    - Gust response simulations
- What will not be covered
  - Projection of mode shapes and forces/displacements to/from CFD and FEM
  - Structural modeling or FEM usage
- What should you already be familiar with
  - Basic steady-state, time-dependent, and dynamic-mesh solver operation and control, especially as pertains to deforming meshes

**FUN3D Training Workshop** 

December 11-12, 2018

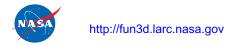

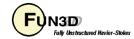

#### Introduction

#### Background

- Aeroelastic problems of interest that can be tackled with FUN3D fall into 2 general categories
  - Static: structural displacement asymptotes to a fixed level; coupling between CFD and CSD can be done infrequently - typically interested in accounting for the structural displacement on (say) cruise performance
  - Dynamic: the change in aero affects the structural deformation to the extent that there is an unsteady coupling between the two; coupling between CFD and CSD must be done frequently - prediction of flutter onset is the classic example
- Compatibility
  - Compatible with incompressible/compressible flow; mixed elements;
     2D/3D
- Status
  - Modal (flutter) analysis fairly routine; static FEM coupling much less so;
     capability for dynamic FEM under development

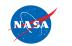

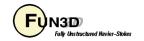

#### Static Aeroelastics - Overview

- Basic process (not a moving\_grid problem no moving\_body.input)
  - 1. Solver starts with an initial grid and solution
  - 2. Solver reads in a new surface shape and deforms the mesh to fit
  - 3. Solver performs the requested number of iterations, and outputs aerodynamic loads to a file
  - 4. Middleware maps aerodynamic loads at CFD grid points onto FEM grid
  - 5. Structural solver computes new displacements from the airloads
  - 6. Middleware maps structural displacements onto new surface
  - 7. Back to step 2; repeat until converged airloads and displacements
- Historically, Jamshid Samareh of NASA Langley provided middleware ("DDFdrive") for this loads and deflection transfer; release of this software transitioning to FUN3D team – contact <u>FUN3D-Support@lists.nasa.gov</u>
- In principle, the above could be applied every time step of a dynamic aeroelastic case; however, file I/O is very inefficient for this

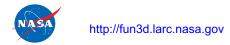

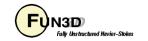

#### Static Aeroelastics - New Surface Shape

- Reading of the updated surface(s) is triggered by the CLO
  - --read\_surface\_from\_file
  - File(s) read once at the start of solver execution (steady-state mode)
  - File root name must be of the form [project]\_bodyN (for body N)
  - File extensions: .dat or .ddfb
    - [project]\_bodyN.dat ASCII Tecplot file, "FEPOINT" style
    - [project] bodyN.ddfb Binary ("stream") DDFdrive style
    - DDFdrive middleware supports both .ddfb preferred
  - File provides new x,y,z coordinates for each surface point plus an integer that identifies the point in the volume-mesh numbering system
  - Options for this input surface file input are specified in the &massoud\_output namelist (details later)

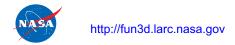

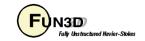

#### Static Aeroelastics - Aero Loads Output

- Output is triggered by the CLO --write\_aero\_loads\_to\_file
  - File(s) written at a user-controlled frequency
  - File root name of the form [project]\_ddfdrive\_bodyN (Nth body)
  - File extensions: .dat or .ddfb
    - [project]\_ddfdrive\_bodyN.dat ASCII Tecplot file, "FEPOINT" style
    - [project]\_ddfdrive\_bodyN.ddfb Binary ("stream") DDFdrive style
    - DDFdrive middleware supports both
  - File provides current Cp, Cfx, Cfy, Cfz for each surface point plus an identifier that maps the point in the volume mesh

**FUN3D Training Workshop** 

December 11-12, 2018

 Options for this output surface file input are specified in the &massoud\_output namelist (next)

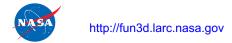

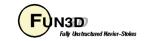

# Static Aeroelastics - &massoud\_output (1/2)

- The &massoud\_output namelist serves several closely-related purposes, and the name is not especially well-suited to any of them...
- For static aeroelastics, it is used to
  - Define the aeroelastic body(s) as a collection of boundary surfaces
  - Specify the format of the new surface file and the output aero loads file
  - Specify the frequency of the aero loads output
- Example:

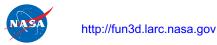

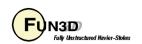

# Static Aeroelastics - &massoud output (2/2)

- The &massoud output namelist has additional options
  - rotate, translate and scale the geometry written to the aero loads file
  - multiply the aero coefficients by the dynamic pressure to get forces
  - rotate, translate and scale the geometry read from the new surface file
  - output aero loads on either the deflected or undeflected surfaces

**FUN3D Training Workshop** 

December 11-12, 2018

See Manual for these infrequently-used options

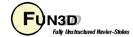

#### **Static Aeroelastics - Towards Automation**

- As outlined, the process is rather cumbersome, with multiple separate steady-state runs of the flow solver, the FEM and middleware
  - For our own in-house work we have written a few scripts to orchestrate these steps using DDFdrive
  - Contact <u>FUN3D-Support@lists.nasa.gov</u> if interested (scripts are not part of standard distribution)
- Longer term, we plan on providing interfaces to allow access to coupling data and avoid file I/O
  - Helpful for static coupling with an FEM; essential for dynamic coupling
  - Under development

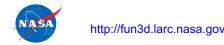

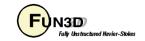

#### Static Aeroelastic Coupling Example

Inflatable Decelerator - Low Speed Test

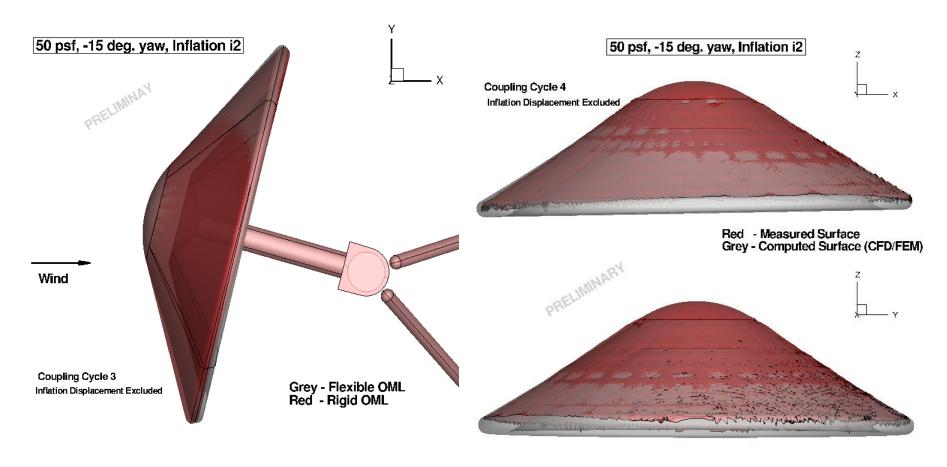

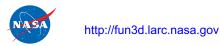

#### "Bootstrapping" Aeroelastic Problems (1/2)

- All aeroelastic problems, (except highly-specialized rotorcraft problems), utilize either an ASCII Tecplot (.dat) or stream DDFdrive (.ddfb) file to define either a new surface or a set of mode shapes
  - These files need to have the correct surface points for the surface/body in question, plus an integer tag for each point that maps the surface point in the corresponding volume grid.
  - The tag must be preserved throughout any external manipulation of these files (when shape is updated or modes mapped onto surface)
- How does one generate this surface info?
  - Use the CLO --write\_massoud\_file and &massoud\_output namelist input during an initial run (perhaps when generating a rigid steady-state solution)
  - This will generate a [project]\_massoud\_bodyN. (dat or ddfb) file for input to DDFdrive or as a template for some other middleware.
  - Rename as needed (e.g. [project] bodyN for static AE)

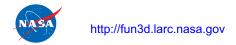

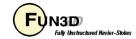

#### "Bootstrapping" Aeroelastic Problems (2/2)

**FUN3D Training Workshop** 

December 11-12, 2018

Example

```
&massoud_output
  n_bodies = 2
  nbndry(1) = 3
  boundary_list(1) = '5 7 9'
  nbndry(2) = 2
  boundary_list(2) = '3 4'
/
```

Also need CLO --write\_massoud\_file

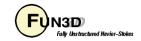

- For time-accurate aeroelastic modeling, FUN3D currently relies on a modal decomposition approach
  - Linear structural dynamics equation (see AIAA 2009-1360) appropriate for small deflections (e.g., during flutter onset)
  - Deflection assumed a linear combination of eigenmodes (mode shapes)
    - FEM model used a priori to extract eigenmodes / frequencies
    - Typically only a limited set of the "important" eigenmodes retained
  - A nonlinear aerodynamics model is used (FUN3D), so effects of shocks and viscosity can be captured in the flow field
  - Middleware (e.g., DDFdrive) maps eignenmodes onto CFD surface in a one-time preprocessing step; at startup FUN3D reads these
  - Aerodynamics at current time step determine the weight applied to each eigenmode; current shape is weighted sum of eigenmodes

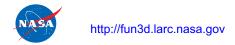

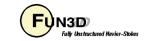

First 4 Mode Shapes AGARD 445 Wing

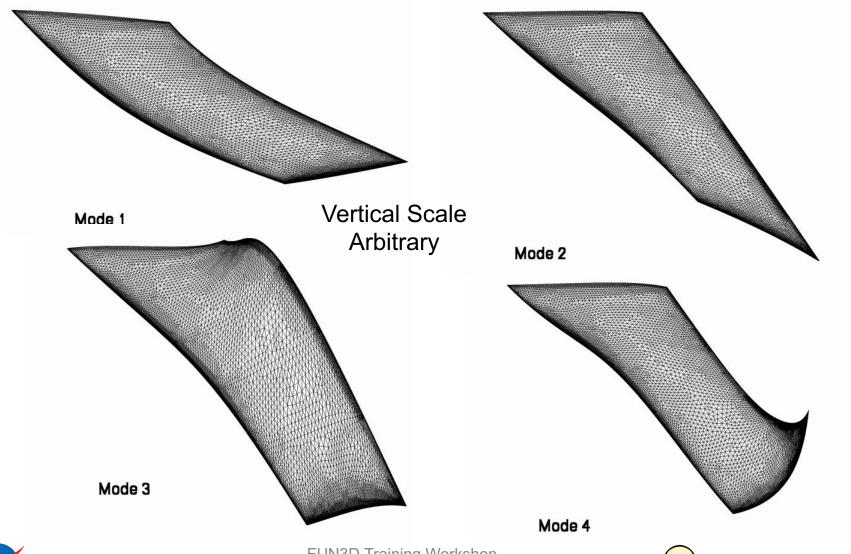

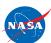

- Typical flutter assessment process
  - Run FEM to extract and output the desired modes
  - Run FUN3D in steady-state mode with --write-massoud CLO to generate a steady-state solution and provide a file(s) that will serve as a template for subsequent mode-shape files
  - Map the FEM modes onto the template (DDFdrive can be used) to generate one surface file per mode
  - Run FUN3D in moving-grid, time-dependent mode, using modal aeroelastic inputs (upcoming slides) with critical damping ratio ~1
    - This yields a static aeroelastic deflection, the starting point for flutter assessment
    - Symmetric configuration at zero AoA can skip this step (as in the case in tutorial example covered later)
  - 5. Run FUN3D in moving-grid, time-dependent mode, using modal aeroelastic inputs with a initial perturbation to "kick" elastic response; does response grow or decay?

December 11-12, 2018

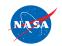

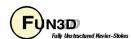

- Steps 4&5 require command-line "option": --aeroelastic\_internal
- File nomenclature / format for mode shape input files
  - For every aeroelastic body B, each mode shape M is in a different file:[project]\_bodyB\_modeM.dat (.ddfb)
  - Files are once again either ASCII Tecplot files (.dat) or stream
     DDFdrive files (.ddfb), similar to those input for static aeroelastic analysis, only now have modal amplitudes as well:

```
TITLE="wing-445.6 Mode 1"

VARIABLES= "x" "y" "z" "id" "xmd" "ymd" "zmd"

ZONE I= 57286 , J= 101359 , F=FEPOINT

0.109050E+01 -0.650348E+00 -0.294021E-01 17 0.000000E+00 0.000000E+00 0.869050E-01 0.691189E+00 -0.650348E+00 0.000000E+00 18 0.000000E+00 0.000000E+00 0.448300E-01 0.000000E+00 0.000000E+00 0.00000E+00 0.00000E+00 0.000000E+00 0.00000E+00 0.0000E+00 0.00000E+00 0.00000E+00
```

 Can output a "massoud file" from FUN3D (see "Bootstrapping" slide) to use as a template file with x,y,z, and id to which the middleware can add modal amplitudes

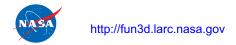

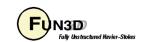

#### Time Step Size for Aeroelastic Problems

- Identify the characteristic times t\*<sub>chr</sub> for the various aspect of the problem
  - Structure natural frequencies of the structural modes
  - Flow:
    - Time it takes for a fluid particle to travel a characteristic length of the body
    - Shedding or DES frequency if applicable
- Find step size for each characteristic time,  $\Delta t_{struct}$ ,  $\Delta t_{flow}$ ,  $\Delta t_{DES}$ , ...
  - $\Delta t = t_{chr}/N$  where N ≥ 100
- Typically want the <u>minimum</u> time step computed from your relevant physics
  - For low frequency motion, the time it takes a fluid particle to travel a characteristic length of the body may drive your time step selection.

**FUN3D Training Workshop** 

December 11-12, 2018

Otherwise, you may have poor subiteration convergence, instability, etc.

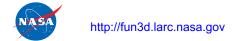

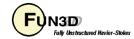

#### **Additional Considerations**

- Be especially careful with dimensions and coordinate systems since at one point or another exchange must be done between CFD and FEM need to ensure consistency!
- Note that frequencies increase in the higher modes; choose time steps accordingly

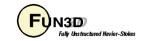

#### **Tutorial Case: AGARD 445 Wing (1/8)**

- Test case located in: tutorials/flow\_modal\_aeroelasticity
  - run\_tutorial.sh script performs steps 2,3, and 5 of the typical flutter assessment process
    - FEM mode shapes (Step 1) are given in Modes/445.6-mode.dat
    - No need for Step 4: symmetric airfoil at 0 deg. AoA
    - This tutorial case takes several hours to run
- Well-known test case for flutter prediction
  - Tested in NASA Langley Transonic Dynamics Tunnel c. 1960
  - Often run as inviscid (as we do here)
  - Typically run over a range of transonic Mach numbers to see at what dynamic pressure the wing begins to flutter (and with what frequency): here we consider only Mach 0.9 and q = 75 psf

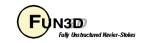

#### **Tutorial Case: AGARD 445 Wing (2/8)**

- Step 2: Generate template for FUN3D mode-shape files
  - Typical steady-state run, but with CLO --write\_massoud\_file, and fun3d.nml namelist input:

— Generates file wing-445.6\_massoud\_body1.dat:

 FUN3D mode files must preserve these x,y,z and id values, and append the x,y,z modal amplitude at the end of each line – Mode.f does this

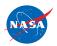

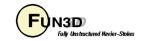

20

## **Tutorial Case: AGARD 445 Wing (3/8)**

- Step 3: Map FEM modal data onto template file generated in Step 2 (one file per mode). In this case we use the custom code Mode.f but could alternatively use a more general tool like DDFdrive
  - In this case we end up with 4 files, e.g. wing-445.6 body1 mode1.dat

```
TITLE="wing-445.6 Mode 1"
VARIABLES= "x" "y" "z" "id" "xmd" "ymd" "zmd"
              50827 , J=
                               101359 , F=FEPOINT
ZONE I=
 0.294577E+01 -0.250000E+01
                            0.212627E-01
                                                0.00000E+00
                                                              0.00000E+00
                                                                            0.182049E+01
 0.386500E+01 -0.250000E+01
                            0.00000E+00
                                                0.00000E+00
                                                              0.00000E+00
                                                                            0.239954E+01
                            0.230394E-01
 0.254080E+01 -0.209626E+01
                                                0.00000E+00
                                                              0.00000E+00
                                                                            0.131437E+01
 0.222790E+01 -0.209626E+01
                            0.00000E+00
                                                0.00000E+00
                                                              0.00000E+00
                                                                            0.114554E+01
 . . .
```

 Mode.f has lost a few digits of precision relative to the template, but otherwise preserves the x,y,z and id values; xmd, ymd, and zmd are the mode amplitudes at each point

**FUN3D Training Workshop** 

December 11-12, 2018

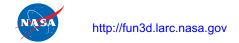

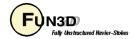

#### **Tutorial Case: AGARD 445 Wing (4/8)**

• Step 5: moving body.input file:

```
&body definitions
 n moving bodies = 1
                                 ! define bodies as collection of surfaces
 body name (1)
                 = \airfoil'
                                 ! some name
 n defining bndry(1) = -1
                                 ! use all solid surfaces
 motion driver(1) = 'aeroelastic'
 mesh movement(1) = 'deform'
&aeroelastic modal data ! below, b = body #, m = mode number
 plot modes
             = .true.
                        ! can tecplot to verify mode shapes read correctly
 nmode(1)
                        ! 4 modes for this body
             = 4
                        ! free stream velocity (ft/s)
 uinf(1) = 973.4
             = 1.00
                           ! scale factor between CFD and FEM models
 grefl(1)
 qinf(1) = 75.0! free stream dynamic pressure, psf
 freq(1,1)
             = 60.3135016 ! mode frequency (rad/s)
 freq(2,1) = 239.7975647
 freq(3,1) = 303.7804433
 freq(4,1) = 575.1924565
 gmass(1:4,1) = 4*0.08333
                         ! generalized mass (nondim)
 qvel0(1:4,1) = 4*0.1
                         ! nonzero initial velocity to kick off dynamic
                         ! response; set = 0 on restart - don't kick
                          ! me twice
```

## Tutorial Case: AGARD 445 Wing (5/8)

- Step 5 (cont) Setting the FUN3D timestep
  - From experiment, the flutter frequency at Mach 0.9 is  $\omega^* \sim 120$ rad/sec, so we'll assume we need to resolve at least up to this frequency
  - From nondimensionalization slides, have
    - $t_{chr} = (1/f^*) a_{inf}^* (L_{ref}/L_{ref}^*) = (2\pi / \omega^*) a_{inf}^* (L_{ref}/L_{ref}^*)$
    - $\Delta t = t_{chr}/N$
  - Take 200 steps to resolve this frequency; from previous slide have
    - $U^*_{inf} = 973$  ft/sec so at M=0.9,  $a^*_{inf} = 1081$  ft/sec
    - The grid is in ft so L<sub>ref</sub>/L\*<sub>ref</sub> = 1
    - $\Delta t = (6.28/120) 1081 (1) / 200 = 0.283$  (tutorial uses 0.3)
    - In practice, would need to do a time step refinement to verify this time step is adequate (at this time step, mode 4 resolved with only ~42 steps/period)

**FUN3D Training Workshop** 

December 11-12, 2018

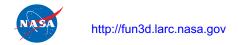

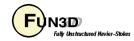

## **Tutorial Case: AGARD 445 Wing (6/8)**

 Output of generalized force, displacement and velocity into files, e.g. aehist\_bodyN\_modeM.dat (ASCII Tecplot)

•••

Typical plot to
assess dynamic
response to
disturbance (recall initial
0.1 perturbation in gvel)
At this q, response damps
very slowly

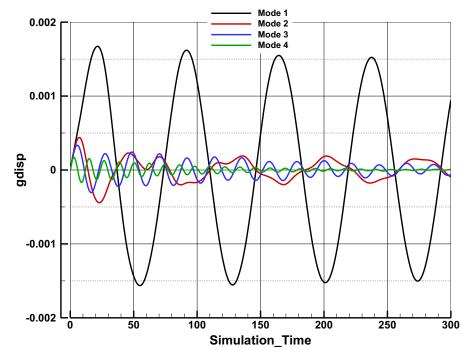

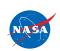

24

# **Tutorial Case: AGARD 445 Wing (7/8)**

- The dynamic pressure (q = 75 psf) in the tutorial does not lead to flutter at M = 0.9 – so we would need to increment q and repeat until we found a response that grows with time (M = 78.6 psf) – then repeat over the Mach range
- Pawel Chwalowski, Aeroelasticity Branch, NASA Langley has carried out this exercise and provided these plots (not part of tutorial):

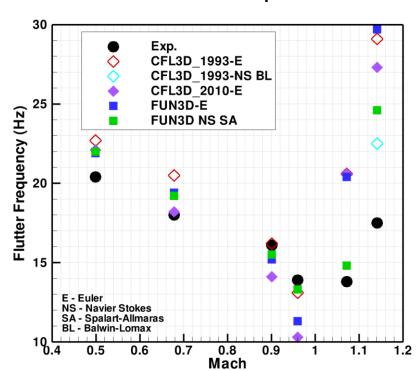

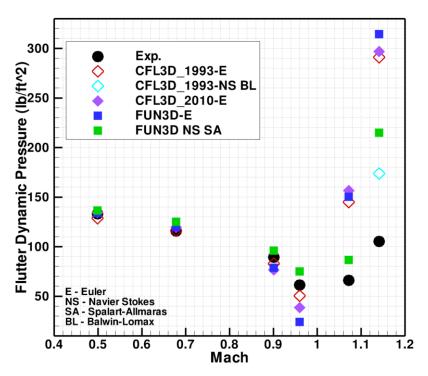

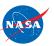

# Tutorial Case: AGARD 445 Wing (8/8)

Results Courtesy Pawel Chwalowski, Aeroelasticity Branch, NASA Langley (These animations not generated as part of the tutorial)

Inviscid Flow Mach=0.9, Flutter condition, Q = 78.6 psf

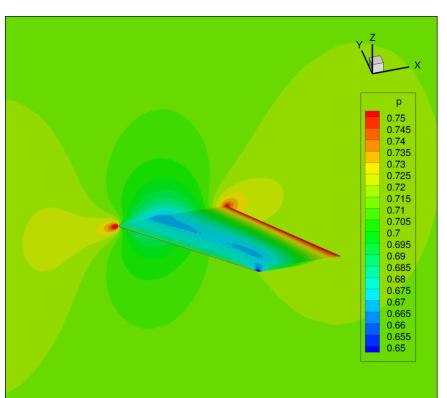

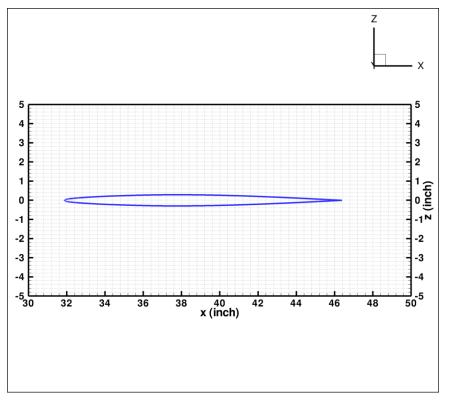

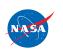

#### **Gust Simulations (1/5)**

- NASA/TM-2012-217771 serves as the FUN3D manual for gust analysis
- Gusts are modeled in FUN3D with the field velocity method
  - Modifies the grid velocity with the gust contribution

$$\dot{x}\hat{i} + \dot{y}\hat{j} + \dot{z}\hat{k} = (\dot{x}_0 - u_g)\,\hat{i} + (\dot{y}_0 - v_g)\,\hat{j} + (\dot{z}_0 - w_g)\,\hat{k}$$

- Does not change the displacements
- Not applied to surface nodes
- Compatibility
  - Compatible with compressible flow; mixed elements; 2D/3D
- Gusts propagate in the positive x-direction at the freestream Mach number and are uniform in the planes normal to x

**FUN3D Training Workshop** 

December 11-12, 2018

## **Gust Simulations (2/5)**

Gust profiles are formed from four elementary profiles

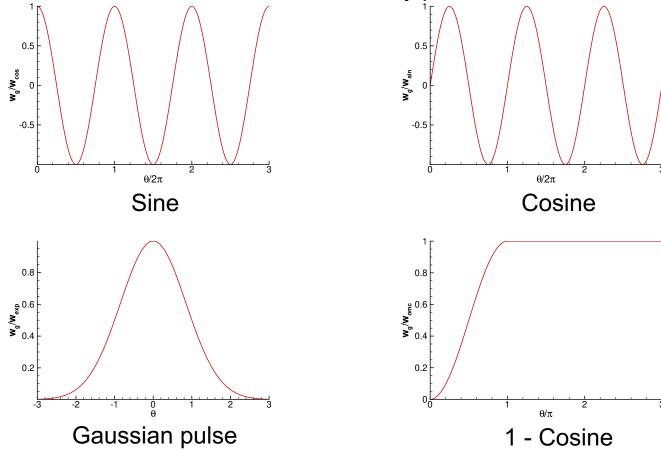

- Use superposition to form complex gust profiles
- Parameters of gust components controlled with the gust data namelist

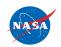

# **Gust Simulations (3/5)**

Parameters of gust components controlled with the &gust\_data namelist
 &gust data

X0 gust = 0.0 ! x starting location of for all gusts

Sine and Cosine gusts

$$w_g(x,t) = w_{sin}sin\theta$$
  $w_g(x,t) = w_{cos}cos\theta$   $\theta = \frac{2\pi\tau M_{\infty}}{L_{gain}}$  for  $\tau > 0$   $\tau = t - t_{refsin} - \frac{(x - x_0)}{M_{\odot}}$ 

#### &gust\_data

Replace \*\_sin namelist parameters with \*\_cos for cosine gust

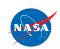

#### **Gust Simulations (4/5)**

#### Gaussian profile

$$w_g(x,t) = w_{exp}e^{-c\theta^2}$$
  $c = ln(2)$   $\theta = \frac{\tau M_{\infty}}{L_{gexp}}$   $\tau = t - t_{ref_{exp}} - \frac{(x - x_0)}{M_{\infty}}$ 

**FUN3D Training Workshop** 

December 11-12, 2018

```
&gust_data
```

#### **Gust Simulations (5/5)**

• 1-Cosine profile

$$w_g(x,t) = \frac{1}{2} w_{omc} \left[ 1 - \cos \theta \right]$$

$$egin{aligned} heta &= rac{\pi au M_{\infty}}{L_{g_{omc}}} & for & 0 < au < rac{L_{g_{omc}}}{M_{\infty}} \ heta &= \pi & for & au \geq rac{L_{g_{omc}}}{M_{\infty}} \end{aligned} \qquad au = t - t_{ref_{omc}} - rac{(x - x_0)}{M_{\infty}}$$

&gust data

```
ngust omc = 1
                         ! Number of 1-cos profiles
1 \text{ gust omc}(1) = 1.0
                         ! Length of profile (half cosine
```

wave length)

tref\_gust\_omc(1) = 1.0 ! Start time

u gust omc(1) = 0.0 ! x velocity magnitude

v gust omc(1) = 0.0 ! y velocity magnitude

w gust omc(1) = 0.05 ! z velocity magnitude

- Can form a full 1-cosine profile with two components
  - The second has equal but negative magnitude and starts at  $t_{ref}(2) = \frac{L_{g_{omc}}}{M}$

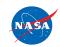

#### **Additional Gust Considerations**

- Gust reference times and velocity magnitudes are nondimensional (Mach number for velocity)
- Consider gust period in addition to the flow and structural frequencies when calculating your time step
- Note the difference the definition of θ between the cosine and 1-cosine gust means the wavenumber is different for the same 1\_gust\_\* value

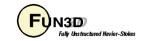

#### Reduced-order Models (1/2)

- Aeroelastic analysis based on FUN3D produces transient response data
  - Relatively slow to explore a given parameter space
- Reduced-order modeling (ROM) is one approach to leverage more accurate CFD yet produce linear-aeroelasticity-type data (root-locus plots)
  - Can lead to better understanding of the physics especially when there are multiple flutter mechanisms
  - Once the ROM is formed, it can rapidly produce results and explore a parameter space
    - Takes minutes compared to hours or days per CFD simulation
  - Process:
    - Perform aeroelastic FUN3D simulations with input excitations to form impulse responses
    - 2. Generate aerodynamic state-space model from impulse responses
    - 3. Combine with state-space model of structures to form reducedorder aeroelastic system

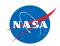

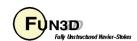

#### Reduced-order Models (2/2)

- AEROM nonintrusive ROM software from NASA Langley
  - Utilizes Walsh functions to perturb multiple inputs within a single FUN3D simulation

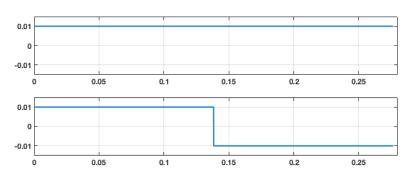

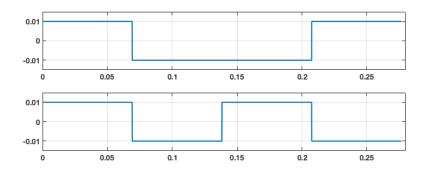

- Usage will not be covered here
- Contact Walter Silva (<u>walter.a.silva@nasa.gov</u>) for more information
- Other ROM considerations
  - A ROM may lose accuracy as a representation of the CFD as you venture away from the conditions used to generate the ROM
  - More detailed training on ROMs will be provided in "A Tutorial on a Unified Approach for Computational Aeroelasticity" at SciTech 2019

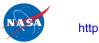

#### List of Key Input/Output Files

- Beyond basics like fun3d.nml, [project]\_hist.tec, etc.:
- Input
  - moving body.input
  - [project]\_body1.dat (.ddfb) (external FEM / static AE)
  - [project]\_bodyB\_modeM.dat (.ddfb) (modal structures)
- Output
  - aehist bodyB modeM.dat (modal structures only)
  - [project] ddfdrive bndryN.dat(with CLO)

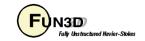